## **Dolores Saul Januar 2012**  >>Referenzfoto 2<<

In meinem ersten Newsletter habe ich gezeigt, wie man zwei Referenzfotos in einem Bild zusammenfügt (Photoshop). Oft ist es uns nicht möglich zu allen Orten der Welt zu reisen, jedoch ist gerade die fremde Landschaft oder das exotische Tier für uns so reizvoll, um es als Motiv nehmen zu wollen. Sammeln Sie daher Referenzmaterial und katalogisieren Sie es. Legen Sie dafür Ordner im Computer an, die Details von Landschaften, Felsen, Äste, Steine und fließendes Wasser zeigen. Oft lassen sich wunderschöne und interessante Einzelheiten in ganz "normalen" Fotos finden. Schauen Sie sich also auch mal die Umgebung auf Ihren Fotos genau an. Mit diesen Details lassen sich die zukünftigen Kompositionen gestalten. Sollten Sie gerade die nötigen Fotos nicht zur Hand haben, fragen Sie bei Freunden nach oder suchen Sie im Internet. Professionelle Fotografen stellen dort tausende ihrer Fotos gegen geringen Preis zur Verfügung (z.B. www.quarknet.de). Aber achten Sie hier auf deren Urheberrecht und kopieren Sie nicht ohne Erlaubnis Fotos aus dem Internet, das wäre sonst illegal! Eine kurze Mail an den Fotografen klärt die Sache schnell. Suchen Sie: "Lizenzfreie Fotos" in den Suchmaschinen um den richtigen Anbieter zu finden.

Bei dem folgenden Bild handelt es sich um eine Aufnahe von "Knut", dem bekannten Eisbär aus dem Berliner Zoo. Da es ihm vergönnt war, in seiner natürlichen Umgebung zu Leben, wählte ich als Hintergrund eine Landschaft aus der Antarktis. Wichtig ist hierbei die korrekte Perspektive, Lichteinfall, Schatten und das Größenverhältnis des Tieres/Menschen zum Hintergrund. Kleine Skizzen helfen, die perfekte Position zu finden.

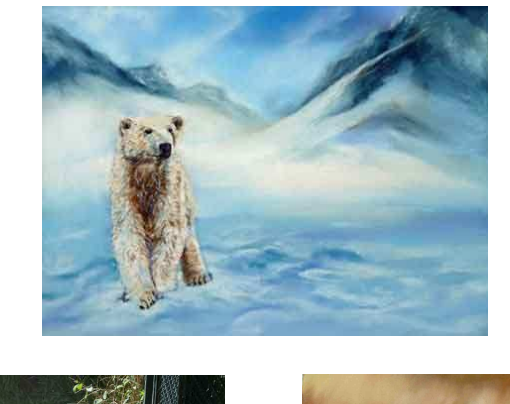

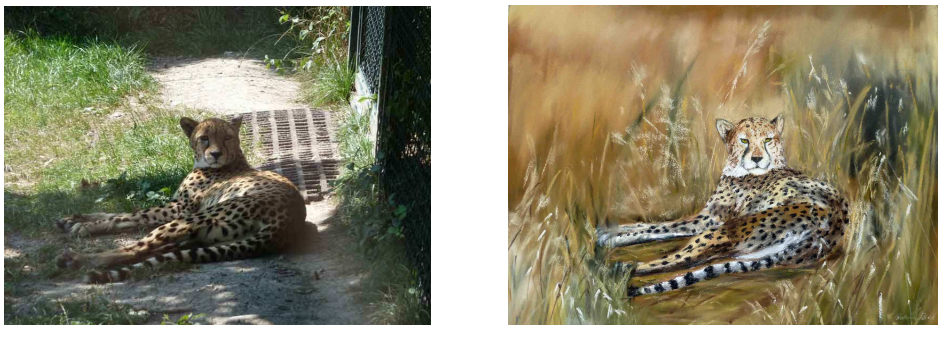

Bei diesem Raubtierfoto hatte ich im hiesigen Zoo keine schöne Umgebung, aber viele Bilder von der Savanne im Internet zeigten mir, in welchem Lebensraum das Tier lebt. Licht und Schatten habe ich dabei angepasst.